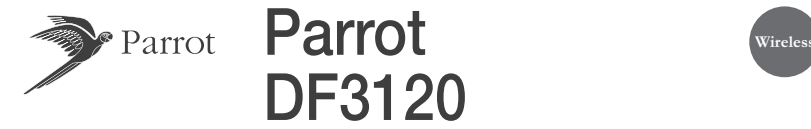

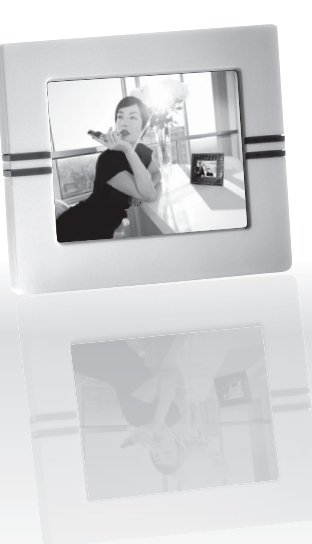

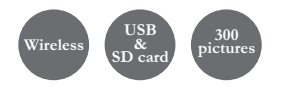

#### Wireless Digital photo frame

for Bluetooth mobile phones, smartphones, PDAs, Bluetooth enabled computers and digital cameras

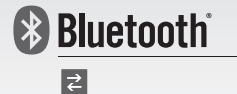

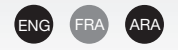

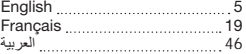

#### General Information

#### FCC Compliance Statement

This device complies with part 15 of the FCC rules. Operation is subject to the following two conditions:

(1). this device may not cause harmful interference, and

(2). this device must accept any interference received, including interference that may cause undesired operation.

Note: The manufacturer is not responsible for any radio or tv interference caused by unauthorized modifications to this equipment. Such modifications could void the user's authority to operate the equipment.

#### Declaration of Conformity

We, Parrot S.A. of 174 quai de Jemmapes, 75010 Paris, France, declare under our sole responsibility that our product, the Parrot DF3120 to which this declaration relates is in conformity with appropriate standards EN300328, EN301489-1, EN60950 following the provision of Radio Equipment and Telecommunication Equipment directive (1999/5/EC R&TTE), with requirements covering EMC directive 89/336/EEC.

#### Registered Trademarks

The Bluetooth® word mark and logos are owned by the Bluetooth® SIG, Inc..

 Any use of such marks and logo by Parrot S.A. is under license. All others names and trademarks mentioned in this document are copyright-protected and are the property of their respective owners.

*Bluetooth* QDID : - B012781

- $-$  B012423
- B012424

#### Correct Disposal of This Product

(Applicable in the European Union and other European countries with separate collection systems). This marking shown on the product or its literature, indicates that it should not be disposed with other household wastes at the end of its working life. To prevent possible harm to the environment or human health from uncontrolled waste disposal, please separate this from other types of wastes and recycle it responsibly to promote the sustainable reuse of material resources. Household users should contact either the retailer where they purchased this product, or their local government office, for details of where and how they can take this item for environmentally safe recycling. Business users should contract their supplier and the terms and conditions of the purchase contract. This product should not be mixed with other commercial wastes for disposal

#### **Copyrights**

Copyright © 2007 Parrot. All rights reserved. The total or even partial reproduction, transmission or storage of this guide in any form or by any process whatsoever (electronic, mechanical, photocopy, recording or otherwise) is strictly prohibited without prior consent from Parrot. Identification N. 394 149 496 R.C.S. PARIS Parrot S.A.

#### Modifications

The explanations and specifications in this guide are given for information purposes only and may be modified without prior notice. They are deemed to be correct at time of going to press. The utmost care has been taken when writing this guide, as part of the aim to provide you with accurate information. However, Parrot shall not be held responsible for any consequences arising from any errors or omissions in the guide, nor for any damage or accidental loss of data resulting directly or indirectly from the use of the information herein. Parrot reserves the right to amend or improve the product design or user guide without any restrictions and without any obligation to notify users. The information in this guide is deemed to be correct at time of going to press. As part of our ongoing concern to upgrade and improve our products, the product that you have purchased may differ slightly from the model described in this guide.

If so, a later version of this guide might be available in electronic format at Parrot's website at www.parrot.com.

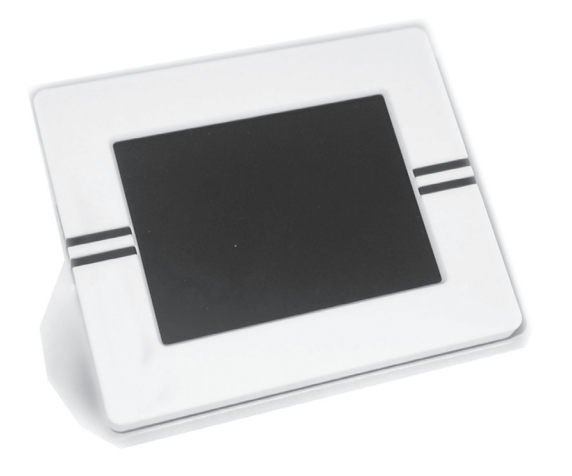

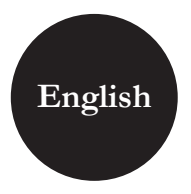

## **Contents**

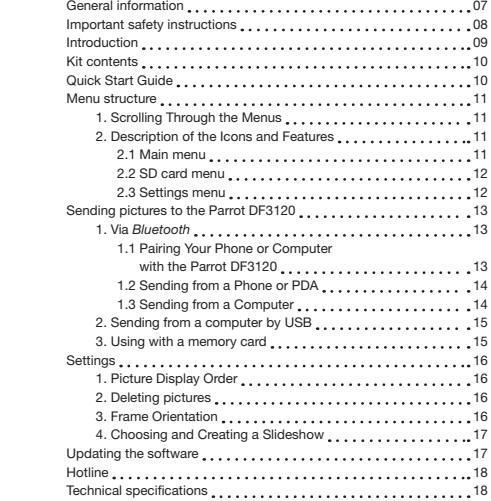

 $\,6\,$ 

#### General Information

#### 1. Modifications

The explanations and specifications in this guide are given for information purposes only and may be modified without prior notice. They are deemed to be correct at time of going to press. The utmost care has been taken when writing this guide, as part of the aim to provide you with accurate information. However, Parrot shall not be held responsible for any consequences arising from any errors or omissions in the guide, nor for any damage or accidental loss of data resulting directly or indirectly from the use of the information herein. Parrot reserves the right to amend or improve the product design or user guide without any restrictions and without any obligation to notify users. As part of our ongoing concern to upgrade and improve our products, the product that you have purchased may differ slightly from the model described in this guide. If so, a later version of this guide might be available in electronic format at Parrot's website at www.parrot.com.

#### 2. Correct Disposal of This Product

(Waste Electrical & Electronic Equipment) (Applicable in the European Union and other European countries with separate collection systems).

This marking shown on the product or its literature, indicates that it should not be disposed with other household wastes at the end of its working life. To prevent possible harm to the environment or human health from uncontrolled waste disposal, please separate this from other types of wastes and recycle it responsibly to promote the sustainable reuse of material resources. Household users should contact either the retailer where they purchased this product, or their local government office, for details of where and how they can take this item for environmentally safe recycling. Business users should contract their supplier and the terms and conditions of the purchase contract. This product should not be mixed with other commercial wastes for disposal.

#### Important safety Instructions

- 1. This apparatus shall not be exposed to dripping or splashing and no object filled with liquid, such as vases, shall be placed on the apparatus.
- 2. The AC/DC adaptor which provides disconnection from mains supply shall remain readily operable. Unplug this apparatus when unused for long periods of time.
- 3. Read these instructions
- 4. Keep these instructions
- 5. Heed all warnings
- 6. Follow all instructions
- 7. Do not use this apparatus near water
- 8. Clean only with dry cloth
- 9. Do not block any ventilation openings. Install in accordance with the manufacturer's instructions.
- 10. Do not install near any heat as radiators. Heat registers, stoves or other apparatus (including amplifiers ) that produce heat.
- 11. Do not defeat the safety purpose of the polarized or grounding type plug. A polarized plug has two blades with one wider than the other. A grounding type plug has two blades and a third grounding prong. The wide blade or the third prong are provided for your safety. If the provided plug does not fit into your outlet, consult an electrician for replacement of the obsolete outlet.
- 12. Only use attachments/accessories specified by the manufacturer
- 13. Unplug this apparatus during lightning storms or when unused for long periods of time.
- 14. Refer all servicing to qualified service personnel. Servicing is required when the apparatus has been damaged in any way, such as power supply cord or AC/DC adaptor is damaged, liquid has been spilled or objects have fallen into the apparatus, the apparatus has been spilled or objects have fallen into the apparatus, the apparatus has been exposed to rain or moisture, does not operate normally, or has been dropped.
- 15. WARNING: To reduce the risk of fire or electric shock, do not expose this apparatus to rain or moisture. This apparatus is designed for indoor use only.

#### Introduction

The *Bluetooth*® technology enables voice and data to be sent via a short-distance radio link. It allows several electronic devices to communicate with each other.

Parrot draws on its long years of experience in the *Bluetooth* technology to offer you the Parrot DF3120, an innovative photo frame. You can send your photos to the Parrot DF3120 by *Bluetooth*, USB connection or an SD card.

The Parrot DF3120 is an LCD photo frame (320 x 240 pixels) that can store over 300 photos. You can configure the display by programming slideshows or by rotating the frame.

The Parrot DF3120 sports a stylish design, blending in seamlessly inside the home. The Parrot DF3120 can tell you the time just like a clock.

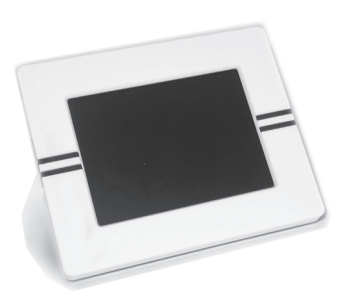

#### Kit contents

The kit contains:

- An LCD frame
- A transformer
- A USB cable
- A metal rod to be screwed into the frame (the rod helps to support the frame).
- Four sets of four clips
- A user guide
- A Parrot product guide

#### Quick Start Guide

• Screw the metal rod into the back of the frame.

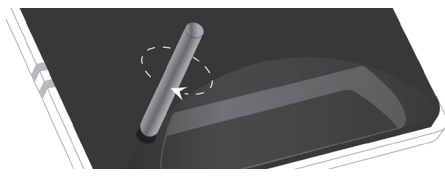

• Use the power lead to power up the Parrot DF3120.

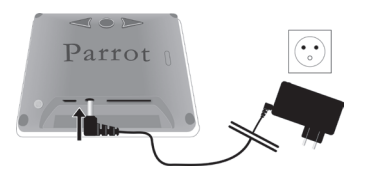

- Turn on the Parrot DF3120 using the switch on the back of the device.
- Choose the language to be used by the Parrot DF3120 (refer to the section entitled «Description of the Icons and Features» in the «Settings» chapter)

Note: use the clips as shown in the diagram below.

- TO ATTACH THE CLIP INSERT THE PIN INTO THE HOLE PROVIDED. and then press the other end until you hear a click.
- To remove the clip, use a toothpick or a thin object to unclip the back.

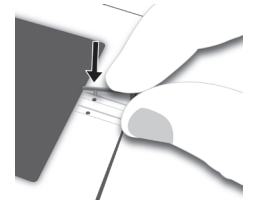

# English

#### Menu structure

#### 1. Scrolling Through the Menus

You can scroll through the menus using the buttons on the back of the Parrot DF3120.

To access the main menu, press the button  $\bullet$  on the back of the frame.

#### Select buttons:

- : Move left or up, depending on the frame's orientation. It can also be used to select the previous photo.
- $\rightarrow$  : Move right or down, depending on the frame's orientation. It can also be used to select the next photo.

#### Enter button:

 $\bullet$ : Enters the selected menu or selects a photo.

The icon  $\|\blacklozenge$  takes you back to the previous menu or exits the menus.

#### 2. Description of the Icons

#### and Features

#### 2.1 Main menu

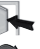

- : Returns to the previous menu.
- : Turns the photo to the right.
- 
- : Displays the photos as thumbnails.
- - : For choosing and creating slideshows.

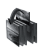

: Organises the order in which the photos are displayed. Note: photos on the memory card cannot be sorted.

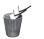

: Deletes one or more pictures. Note: pictures on the memory card cannot be deleted.

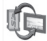

#### : Lets you switch from the internal memory to the SD card.

 Note: the «Use SD card» icon is inactive if no SD card is inserted to the Parrot DF3120.

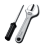

: For adjusting the display and *Bluetooth* settings.

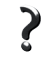

: Provides information on the software built into the Parrot DF3120, the memory status and the picture displayed.

#### 2.2 SD card menu

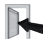

: Returns to the main menu.

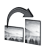

: Turns the photo to the right.

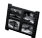

: Displays the photos as thumbnails.

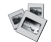

: Creates a slideshow using the photos on the SD card.

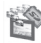

- : Copies the pictures on the SD card to the internal memory.
- : Lets you switch from the SD card to the internal memory.
- : For adjusting the display and *Bluetooth* settings.

: Provides information on the software built into the Parrot DF3120, the memory status and the picture displayed.

#### 2.3 Settings menu

The «Settings» menu can be accessed from the main menu.

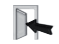

8

: Returns to the main menu.

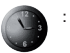

- : Time : Adjust the time using the «Select» buttons. Press the «Enter» button to confirm.
	- Visibility: Enable / Disable the permanent time display. This is the default setting.
	- Format: Select the format of the displayed time.(AM/PM)
- : Visibility: makes the Parrot DF3120 visible or invisible to other *Bluetooth* devices.
	- Frame name: for selecting the pre-recorded *Bluetooth* name by which the frame will be detected by other *Bluetooth* devices.
	- Advanced mode: for selecting a specific or standard pairing mode depending on the model of your *Bluetooth* phone (for further information, visit the Support heading on our website at www.parrot.com).

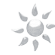

: Adjusts the brightness of the display. You can adjust the screen brightness using the «Select» buttons on the back of the Parrot DF3120; press the «Enter» button to confirm.

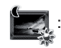

Screen saver. Allows you to choose one of the following options:

- Automatic : the screen's backlight level is controlled by an algorithm that uses a light sensor built into the frame. This is the default setting.
- Predefined Time: a predefined time range determines when the screen is backlit. You will be prompted to set the time on the Parrot DF3120.
- Disable: the screensaver, which is triggered according to the brightness, is disabled.
- Standby mode: triggers the screensaver. NOTE: TO EXIT THE STANDBY MODE, PRESS ANY BUTTON or start a connection.

#### Select the required language.

Restores the factory settings (doing so does not delete your photos).

#### Sending pictures to the Parrot DF3120

#### 1. Via *Bluetooth*

Prior to use your Parrot DF3120 with your phone / computer for the very first time, you must initially pair the two devices. This procedure allows both devices to exchange information in order to configure a *Bluetooth* connection.

- 1.1 Pairing Your Phone or Computer with the Parrot DF3120
- Ensure that the Parrot DF3120 is adjusted so that it is visible to all *Bluetooth* devices. Refer to the «Settings» chapter in this guide.
- Activate the *Bluetooth* feature on your phone / computer (refer to your phone's or computer's user guide or visit the Support heading on our website at www.parrot.com).
- Search for *Bluetooth* devices on your phone / computer.
- Select the Parrot DF3120 in the list of *Bluetooth* devices proposed by your phone / computer.
- On your phone / computer, enter the code «0000».
- Your two devices are now paired.

Note: with some phones, you must enable the «Specific reception mode» option in the «Advanced mode…» menu prior to pair your phone with the Parrot DF3120 (available in the «Settings \ *Bluetooth*» menu). For further information, visit our website at www.parrot.com

Note : depending on the model of your phone / computer , this phase might be optional. However , it will enable you to SEND YOUR PHOTOS TO THE PARROT DF3120 MORE QUICKLY.

#### 1.2 Sending from a Phone or PDA

- Ensure that the Parrot DF3120 is adjusted so that it is visible to all *Bluetooth* devices. Refer to the «Settings» chapter in this guide.
- Activate the *Bluetooth* feature on your phone or PDA.
- On your phone/PDA, go to the «Pictures» menu. Select a picture and choose «Send by *Bluetooth*». Your device starts searching for *Bluetooth* peripherals.
- Once the search has finished, select your Parrot DF3120. If your device prompts you to enter a code, type «0000». The picture is then sent to the Parrot DF3120. Several pictures can be sent at the same time, though this feature will depend on your device.
- During transmission, the *Bluetooth* icon appears on the screen and the picture is displayed.

#### 1.3 Sending from a Computer

- Ensure that the Parrot DF3120 is adjusted so that it is visible to all *Bluetooth* devices. Refer to the «Settings» chapter in this guide.
- Activate the *Bluetooth* feature on your computer.
- Right-click on the picture that you wish to send and choose «Send by *Bluetooth*».
- Your PC will search for any nearby *Bluetooth* peripherals.
- Select your Parrot DF3120. Type «0000» if your PC prompts you to enter a code.
- During transmission, the *Bluetooth* icon appears on the screen and the picture is displayed.

Note: if you are unable to detect the Parrot DF3120, you might have inadvertently made the *Bluetooth* frame invisible to other devices. Refer to the «Settings» chapter in this guide. However, if your *Bluetooth* device is already paired to the frame, it can always connect to the Parrot DF3120.

Note : for further infor mation on the mode for sending photos , refer to your phone 's user guide or visit our website at www.parrot.com

#### 2. Sending from a computer by USB

Note: the Parrot DF3120 features 10 MO of storage space: to save space, remember to resize your pictures before copying them to the internal memory.

- 1. Connect the Parrot DF3120 to your PC with the USB cable.
- > The computer detects a new device.
- 2. Copy your JPEG (except CMYK) or GIF pictures to the Parrot DF3120.
- 3. Disconnect the cable from the Parrot DF3120. The Parrot DF3120 automatically saves the pictures.
- 4. Repeat the procedure if you wish to transfer new pictures.

#### 3. Using with a memory card

- 1.Insert the memory card into the appropriate slot.
- > The JPEG and GIF pictures stored on the memory card are displayed.
- 2. Select the «Copy» icon.
	- Select one of the following options as required:
		- Copy current picture
		- Copy selected pictures (in this case, you must select the pictures that you wish to copy by using the Select and Enter buttons, select the Exit icon and then confirm your choice)

**der** Parrot

- Copy all pictures
- 3. Confirm your choice.

 > The selected photos are resized and copied to the internal memory.

Note: if you wish to switch back to the internal memory, select the Use internal memory icon.

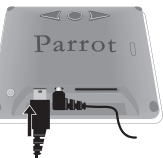

#### **Settings**

The Parrot DF3120 allows you to adjust several settings. You can fully manage the frame's display,

such as determining the order in which pictures appear, creating slideshows and displaying the time. You can also change the orientation of the Parrot DF3120.

#### 1. Picture Display Order

- Access the main menu of the Parrot DF3120 and then select the «Arrange the pictures» menu.
- Your pictures are displayed as thumbnails. The display may run over several pages: holding down one of the «Select» buttons will allow you to scroll through the previous and next pages. Simply release the button to stop scrolling.
- Select the picture with the «Select» buttons and then press the «Enter» button on the back of the frame to confirm your choice.
- The selected photo is placed at the top of the screen on the Parrot DF3120 and a cursor indicates the photo's position in the album. Press the «Select» buttons to change the photo's position. You can change its position in all the pages of your album.
- Once the cursor is in the position where you want to place the image, press the «Enter» button.

Note: photos on the memory card cannot be rotated.

#### 2. Deleting pictures

The «Delete» submenu provides you with the following options:

- Delete this picture: Deletes the displayed picture.
- Delete these pictures: Deletes the selected images.
- Delete all pictures : Deletes all pictures on the internal memory.

#### 3. Frame orientation

Choose the frame orientation :

• Portrait mode.

Ï

• Landscape mode.

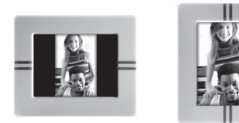

#### 4. Choosing and Creating a Slideshow

The «Slideshow» submenu provides you with the following options:

• None: No slideshows is able.

 The Parrot DF3120 features five slideshows: a default slideshow with all the photos in the internal memory, three user-definable customised slideshows and an SD card slideshow.

The Parrot DF3120 proposes four slideshows, one of which featuring all the photos stored on your frame in their order of appearance. Once the slideshow has been selected, you can enable / disable or configure it. The following options are available for creating a slideshow:

- Picture choice: use the «Select» and «Enter» buttons to select the photos for your slideshow. The selected photos are marked with a tick (not available for the default slideshow).
- Timer: defines the slideshow display time.
- Picture order: used to define the order in which the photos are displayed in the slideshow (not available for the default slideshow).
- Random: arranges the photos in the slideshow at random.
- Delete slideshow: resets the slideshow (the selected images

 will no longer be part of the slideshow, but they will not be deleted from the frame's memory).

- Transition: defines the transition effect between the photos in your slideshow:
	- None
	- Fade
	- Tile
	- Wipe
	- Checkerboard
	- Random

#### Updating the software

The Parrot DF3120 can be updated by *Bluetooth*. Download the utilities and the update procedure from our website at www.parrot.com.

#### **Hotline**

Our hotline is at your disposal. You can contact us by email or telephone. Check out our website at www.parrot.com for further information.

Europe: [+33] (0) 1 48 03 60 69 (languages spoken French, English, Spanish and German) Italy: [+39] 02 86 39 14 63 Spain: [+34] 902 404 202 UK: [+44] (0)870 112 5872 Germany: 0900 172 77 68 USA: [+1] (877) 9 PARROT (toll-free) China: [+ 86] (0)2164 601 944

#### Technical specifications

#### 1. Screen

- Screen size LCD: 3,5''
- Screen resolution: 320x240 pixels (QVGA)
- 262144 colours
- Internal memory of 32MB for storing over 300 photos
- Light sensor for the automatic backlight mode
- Weight (frame only): 95 g
- Dimensions: 71 x 53 mm
- Power supply: 110V / 240V ~, 0.2A, 50/60 Hz.

#### 2. *Bluetooth*

- *Bluetooth* 2.0 + EDR qualified
- *Bluetooth* PIN Code : 0000

• Profiles supported : FTP (File Transfer Profile), OPP (Object Push Profile), BIP (Basic Imaging Profile)

- Software updates by *Bluetooth*
- Photo / Picture files supported: GIF/JPEG (except CMYK)

#### 3. Compatible memory cards

- SD, micro SD (with adapter), mini SD (with adapter)
- SDHC (class 2, 4, 6), mini SDHC (with adapter)
- MMC, MMC plus, MMC mobile (with adapter), MMC micro (with adapter), RS-MMC mini (with adapter).

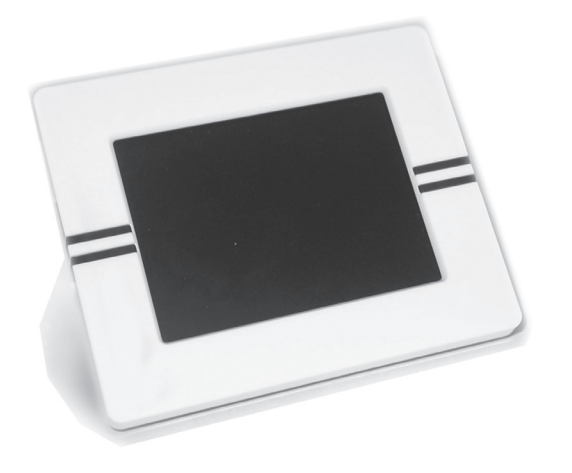

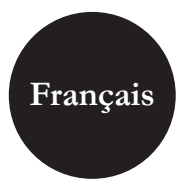

### Sommaire

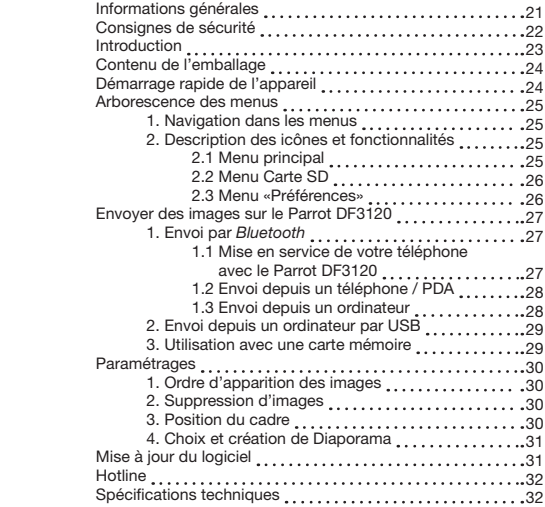

#### Informations générales

#### 1. Modifications

Les explications et spécifications contenues dans ce guide utilisateur ne sont fournies qu'à titre d'information et peuvent être modifiées sans notification préalable. Ces informations sont correctes au moment de l'impression et le plus grand soin est apporté lors de leur rédaction afin de vous fournir des informations les plus précises possible. Cependant, Parrot S.A. ne saurait être tenu responsable,

directement ou indirectement, des éventuels préjudices ou pertes de données accidentelles résultant d'une erreur ou omission au sein du présent document. Parrot S.A. se réserve le droit d'amender ou améliorer le produit ainsi que son guide utilisateur sans aucune restriction ou obligation de prévenir l'utilisateur.

Dans le cadre de l'attention portée par Parrot S.A. sur l'amélioration de nos produits, il est possible que le produit que vous avez acheté diffère légèrement de celui décrit au sein du présent document. Dans ce cas, vous pourrez éventuellement trouver une nouvelle version du guide utilisateur au format électronique sur le site www.parrot.com.

#### 2. Comment recycler ce produit

(déchets d'équipements électriques et électroniques) Le symbole sur le produit ou sa documentation indique qu'il ne doit pas être éliminé en fin de vie avec les autres déchets ménagers. L'élimination incontrôlée des déchets pouvant porter préjudice à l'environnement ou à la santé humaine, veuillez le séparer des autres types de déchets et le recycler de façon responsable. Vous favoriserez ainsi la réutilisation durable des ressources matérielles.

Les particuliers sont invités à contacter le distributeur leur ayant vendu le produit ou à se renseigner auprès de leur mairie pour savoir où et comment ils peuvent se débarrasser de ce produit afin qu'il soit recyclé en respectant l'environnement. Les entreprises sont invitées à contacter leurs fournisseurs et à consulter les conditions de leur contrat de vente. Ce produit ne doit pas être éliminé avec les autres déchets commerciaux.

#### Consignes de sécurité

- 1. Placer cet appareil de sorte qu'il ne soit pas exposé à des suintements ou projections de liquides. Ne pas placer d'objets remplis de liquide, comme des vases, sur l'appareil.
- 2. S'assurer que l'adaptateur AC/DC qui assure la déconnexion avec l'alimentation secteur puisse toujours être facilement manipulé. Débrancher cet appareil lorsqu'il n'est pas utilisé pendant une longue période.
- 3. Lisez ces instructions
- 4. Conservez ces instructions.
- 5. Tenez compte de tous les avertissements.
- 6. Suivez toutes les instructions.
- 7. N'utilisez pas cet appareil à proximité de substances liquides.
- 8. Nettoyez l'appareil uniquement avec un chiffon sec.
- 9. N'obstruez pas les ouvertures d'aération. Installez l'appareil en respectant les instructions du constructeur.
- 10. N'installez pas l'appareil à proximité d'une source de chaleur (radiateurs, fours, amplificateurs ou autres appareils qui produisent de la chaleur).
- 11. Ne modifiez pas les connecteurs polarisés ou de mise à la masse de l'appareil. Les connecteurs polarisés sont composés de deux fiches métalliques, l'une plus large que l'autre. Les connecteurs de mise à la masse sont composés de deux fiches métalliques et d'une branche de masse. La plus large des fiches métalliques et la branche de masse

 sécurisent l'utilisation de votre appareil. Si les connecteurs fournis ne correspondent pas à votre installation, consultez un électricien pour le remplacement de votre installation obsolète.

- 12. Utilisez uniquement les attaches / accessoires spécifiés par le constructeur.
- 13. Débranchez l'appareil en cas d'orages ou lors d'une longue période d'inutilisation.
- 14. Pour toute intervention sur l'appareil, veuillez vous adresser aux services qualifiés. Une intervention est requise lorsque l'appareil présente des détériorations (tel un cordon d'alimentation ou le bloc d'alimentation AC/DC défectueux), mais également lorsqu'une substance liquide a été renversée sur l'appareil ou que des objets étrangers y ont été insérés. Elle est également requise après toute chute, renversement, exposition à la pluie ou à l'humidité de l'appareil ou lorsqu'il ne fonctionne pas correctement.
- 15. AVERTISSEMENT : Afin de réduire les risques d'incendie ou de choc électrique, n'exposez pas l'appareil à la pluie ou à l'humidité. L'appareil est destiné uniquement à une utilisation intérieure.

# Français

#### **Introduction**

La technologie *Bluetooth* permet d'établir des communications voix et données via une liaison radio courte distance. Elle permet à de nombreux équipements électroniques de communiquer entre eux.

Parrot tire bénéfice de ses longues années d'expérience dans la technologie *Bluetooth* pour vous proposer le Parrot DF3120 : un cadre photo innovant. Vous pouvez transmettre vos photos sur le Parrot DF3120 par *Bluetooth*, connexion USB ou par l'intermédiaire d'une carte SD.

Le Parrot DF3120 est un cadre photos LCD (320x240 pixels) qui peut contenir plus de 300 photos. Vous pourrez configurer son affichage par des diaporamas programmables ou en changeant l'orientation du cadre. Le Parrot DF3120 pourra vous indiquer l'heure telle une horloge.

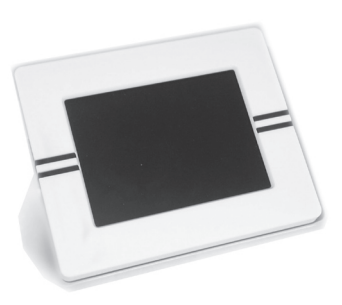

#### Contenu de l'emballage

L'emballage contient :

- Un cadre LCD.
- Un transformateur.
- Un câble USB
- Une tige métallique à visser sur le cadre (cette tige constituera le support du cadre).
- 4 jeux de 4 languettes
- Le manuel d'utilisation.
- Un guide produit Parrot.

#### Démarrage rapide de l'appareil

• Vissez la tige métallique au dos du cadre.

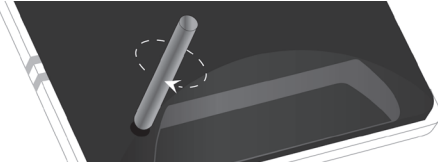

• Utilisez le câble d'alimentation pour mettre le Parrot DF3120 sous tension.

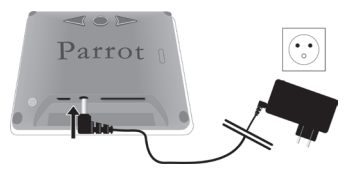

- Allumez le Parrot DF3120 en utilisant l'interrupteur situé au dos de l'appareil.
- Choisissez la langue dans laquelle vous voulez utiliser le Parrot DF3120 (veuillez vous référer à la partie
	- « description des icônes et fonctionnalités » dans le chapitre
	- « Préférences » de ce manuel).

Note : Utilisez les languettes comme indiqué sur le schéma ci-dessous.

- Pour placer la languette, insérez le pion dans l'orifice prévu à cet effet puis appuyez sur l'autre extrémité jusqu'à entendre un clic.
- Pour retirer la languette, utilisez un objet fin pour déclipser l'arrière.

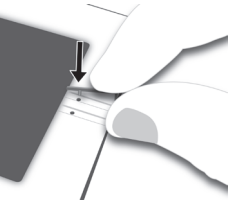

# Français

#### Arborescence des menus

#### 1. Navigation dans les menus

Le déplacement dans les menus s'effectue à l'aide des boutons situés au dos du Parrot DF3120. Pour accéder au menu principal, appuyez sur le bouton situé au dos du cadre.

#### Boutons sélection :

- $\bullet \leq$ : déplacement à gauche ou en haut selon l'orientation du cadre. Permet également de sélectionner la photo précédente.
- $\rightarrow$ : déplacement à droite ou en bas selon l'orientation du cadre). Permet également de sélectionner la photo suivante.

#### Bouton validation :

• Le bouton  $\bigcirc$  : accède au menu sélectionné ou sélectionne une photo.

L'icône  $\blacksquare$  vous permet de revenir au menu précédent ou de sortir des menus.

#### 2. Description des icônes

#### et fonctionnalités

#### 2.1 Menu principal

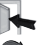

- : Retour au menu précédent.
- - : Tourne la photo vers la droite.

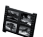

: Affiche les photos en vignettes.

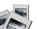

: Choix et composition du Diaporama

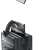

- : Organise l'ordre d'apparition des images. Note : Les photos présentes sur la carte mémoire
- ne peuvent pas être triées.

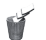

#### : Supprime une ou plusieurs images.

 Note : Les photos présentes sur la carte mémoire ne peuvent pas être supprimées.

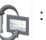

#### : Permet de passer de la mémoire interne à la mémoire de la carte SD.

 Note : L'icône « Utiliser Carte SD » est inactive lorsqu'il n'y a pas de carte SD connectée au Parrot DF3120.

: Réglages d'affichage et de paramètres *Bluetooth*.

: Affiche les informations concernant le logiciel embarqué du Parrot DF3120, l'état de la mémoire et l'image affichée.

#### 2.2 Menu Carte SD

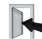

: Retour au menu précédent.

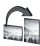

: Tourne la photo vers la droite.

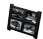

- : Affiche les photos en vignettes.
- : Composition d'un diaporama à partir des photos présentes sur la carte SD.

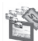

- Permet de copier les images de la carte SD sur la mémoire interne.
- Permet de passer de la mémoire de la carte SD à la mémoire interne.
	- : Réglages d'affichage et de paramètres *Bluetooth*.

: Affiche les informations concernant le logiciel embarqué du Parrot DF3120, l'état de la mémoire et l'image affichée.

#### 2.3 Menu «Préférences»

 Le menu « Préférences » est accessible depuis le menu principal.

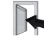

: Retour au menu principal.

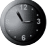

- : Heure : Permet de choisir parmi les options suivantes.
- Réglage : Réglage de l'heure par les boutons « sélection ». Appuyez sur le bouton « validation » pour valider.
- Visibilité : Permet d'activer ou de désactiver l'affichage de l'heure.
- Format : Permet de choisir le mode d'affichage de l'heure (24 heures ou AM/PM)

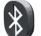

- : *Bluetooth* : Permet de choisir parmi les options suivantes.
- Visibilité : Rend visible ou invisible le Parrot DF3120 des autres appareils *Bluetooth*.
- Nom du cadre : sélection de nom *Bluetooth* préenregistré sous lequel sera découvert le cadre par les autres appareils *Bluetooth*.
- Mode avancé : Sélection d'un mode de jumelage

: Règle la luminosité de l'affichage. Vous réglez la luminosité de l'écran par les boutons « sélection » au dos du Parrot DF3120, appuyez sur le bouton « validation » pour valider.

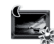

: Economiseur d'écran. Permet de choisir parmi les options suivantes :

- Automatique : Le passage en mode veille est contrôlé uniquement par un algorithme qui utilise un capteur de lumière situé sur le cadre.
- C'est le mode utilisé par défaut.
- Horaire prédéfini : Une plage horaire prédéfinie contrôle les heures pendant lesquelles l'écran est allumé. Il vous sera demandé de régler l'horloge du Parrot DF3120.
- Désactiver : Le déclenchement de l'économiseur d'écran en fonction de la luminosité est désactivé.
- Passer en mode veille : Déclenche l'économiseur d'écran.

Note : Pour sortir du mode veille, appuyez sur n'importe quel bouton ou lancez une connexion.

#### : Choix de la langue.

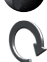

Restaure la configuration d'usine. (Ceci ne provoque pas l'effacement des images).

#### Envoyer des images

#### sur le Parrot DF3120

#### 1. Envoi par *Bluetooth*

Avant d'utiliser votre Parrot DF3120 avec votre téléphone / ordinateur via une connexion *Bluetooth* pour la première fois, vous devez tout d'abord effectuer un jumelage des deux appareils. Cette phase permet aux deux appareils d'échanger des informations afin de configurer une connexion *Bluetooth*.

#### 1.1 Mise en service de votre téléphone avec le Parrot DF3120

- Assurez vous que le Parrot DF3120 soit réglé pour être visible par tous les appareils *Bluetooth*. Veuillez vous référer à la partie « Préférences » de ce manuel.
- Activez la fonction *Bluetooth* de votre téléphone/ordinateur. (référez-vous à la notice de votre téléphone ou connectez vous sur www.parrot.com, rubrique Support).
- Effectuez une recherche *Bluetooth* de périphérique depuis votre téléphone/ordinateur.
- Sélectionnez le Parrot DF3120 dans la liste des appareils *Bluetooth* proposé par votre téléphone / ordinateur.
- Sur votre téléphone / ordinateur entrez le code « 0000 ».
- Vos deux appareils sont désormais jumelés.

Note : Certains téléphones nécessitent l'activation de l'option « Mode réception spécifique » du menu « Mode avancé… » avant d'effectuer un jumelage avec votre Parrot DF3120 (disponible dans le menu « Préférences \ *Bluetooth* »). Pour plus d'informations connectez-vous à notre site INTERNET : www.parrot.com.

Note : Selon le modèle de votre téléphone / ordinateur cette phase peut être optionnelle Cependant elle vous permettra d'adresser plus rapidement vos photos au Parrot DF3120.

#### 1.2 Envoi depuis un téléphone ou un PDA

- Assurez vous que le Parrot DF3120 soit réglé pour être visible par tous les appareils *Bluetooth*. Veuillez vous référer à la partie « Préférences » de ce manuel.
- Activez la fonction *Bluetooth* sur votre téléphone.
- Depuis votre téléphone/PDA, allez dans le menu « Images ». Sélectionnez une image et choisissez ''envoyez par *Bluetooth*''. Votre appareil lance une recherche des périphériques *Bluetooth*.
- Une fois cette recherche terminée, sélectionnez «Parrot Photo». Si votre appareil demande un code, entrez «0000». L'image est alors envoyée vers l'écran. Il est possible d'envoyer plusieurs images en une fois, cette fonctionnalité dépend de votre appareil.
- Lors de la transmission de l'image, l'image apparaît progressivement. L'icône *Bluetooth* s'affiche sur l'écran.

#### 1.3 Envoi depuis un ordinateur par *Bluetooth*

- Assurez vous que le Parrot DF3120 soit réglé pour être visible par tous les appareils *Bluetooth*. Veuillez vous référer à la partie « Préférences » de ce manuel.
- Activez la fonction *Bluetooth* sur votre ordinateur.
- Faites un clic droit sur l'image que vous voulez envoyer, et choisissez ''envoyer vers *Bluetooth*''.
- Votre PC recherche les périphériques *Bluetooth* environnants.
- Sélectionnez ''Parrot Photo''. Entrez ''0000'' si votre PC vous demande un code.
- Lors de la transmission de l'image, l'icône *Bluetooth* s'affiche sur l'écran. L'image apparaît.

Note : Si vous n'arrivez pas à détecter le Parrot DF3120, vous avez peut-être rendu le cadre *Bluetooth* invisible pour les autres appareils. Référez-vous au chapitre « Préférences » de ce guide. Néanmoins, si votre appareil *Bluetooth* est déjà jumelé avec le cadre, il pourra toujours se connecter au Parrot DF3120.

Note : Pour plus d'informations concernant le mode d'envoi de photos, référez-vous au manuel de votre appareil, ou connectez-vous sur notre site web www.parrot.com.

#### 2. Envoi depuis un ordinateur par USB

Note : Vous disposez d'un espace de stockage de 10Mo sur le Parrot DF3120 : dans un souci de gain de place, pensez à redimensionner vos images avant de les copier dans la mémoire interne.

1. Connectez le Parrot DF3120 sur votre PC avec le câble USB. L'ordinateur détecte un nouveau périphérique.

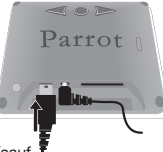

- 2. Copiez vos images en format JPEG (sauf CMYK) ou GIF sur le Parrot DF3120.
- 3. Déconnectez le câble du Parrot DF3120. Le Parrot DF3120 sauvegarde et redimensionne les images automatiquement.
- 4. Répétez la procédure si vous souhaitez transférer de nouvelles images.

#### 3. Utilisation avec une carte mémoire

- 1. Insérez votre carte mémoire à l'emplacement approprié. Une pop up vous informe de la détection de la carte.
	- > Les images au format jpg et gif stockées sur la carte mémoire apparaissent.

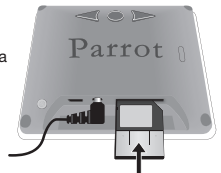

- 2. Sélectionnez l'icône « Copier ». En fonction de votre intention, sélectionnez parmi les options :
	- copier l'image en cours
	- copier une sélection d'images (vous devrez alors sélectionner les images que vous souhaitez copier en utilisant les boutons sélection et validation, sélectionner la porte de sortie puis confirmer votre choix.
	- copier toutes les images.
- 3. Confirmez votre choix. Les photos sélectionnées sont redimensionnées et copiées sur la mémoire interne.

Note : Si vous souhaitez repasser sur la mémoire interne, sélectionnez l'icône Utiliser mémoire interne.

#### Paramétrages

Le Parrot DF3120 vous permet de nombreux paramétrages. Vous pouvez gérer complètement l'affichage de votre cadre : ordre d'apparition des images, création de diaporama, affichage de l'heure. Vous avez également la possibilité de changer l'orientation du Parrot DF3120.

#### 1. Ordre d'apparition des images

- Accédez au menu principal du Parrot DF3120 puis sélectionnez le menu «Tri ».
- Vos images sont affichées en miniatures. L'affichage peut se faire sur plusieurs pages : Un appui constant sur un des boutons « sélection » vous permettra de défiler respectivement sur les pages précédentes et suivantes. Il vous suffit de relâcher ces boutons pour arrêter le défilement.
- Sélectionnez l'image par les boutons « sélection » puis appuyez sur le bouton « validation » au dos du cadre pour valider votre choix.
- La photo sélectionnée est placée en haut de l'écran du Parrot DF3120 et un curseur vous indique la position de votre photo dans votre album.

 En appuyant sur les boutons « sélection » la position de la photo évolue. Vous pouvez faire évoluer cette position dans toutes les pages de votre album.

• Une fois le curseur positionné à l'emplacement où vous désirez placer l'image, appuyez sur le bouton « validation ».

Note : Les photos présentes sur la carte mémoire ne peuvent pas être triées.

#### 2. Suppression d'images

Le sous menu « Supprimer » vous permet les options suivantes :

- Effacer l'image en cours: Supprime l'image affichée.
- Effacer plusieurs images: Supprime les images sélectionnées.
- Effacer toutes les images : Supprime toutes les images.

#### 3. Position du cadre

Choisissez l'orientation

- Mode portrait.
- Mode paysage.

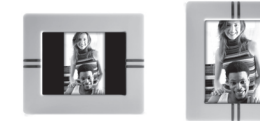

#### 4. Choix et création de Diaporama

Le sous menu « Diaporama » vous permet les options suivantes :

• Désactiver : Désactive les diaporamas. Le Parrot DF3120 vous propose 5 diaporamas : un diaporama par défaut constitué par toutes les photos contenues dans la mémoire interne, 3 diaporamas personnalisés vous permettant de les configurer et le diaporama de la Carte SD.

Une fois un diaporama sélectionné, vous pouvez l'activer / le désactiver ou le configurer. La composition d'un diaporama vous offre les possibilités suivantes :

- Sélection d'images : sélection par les boutons « sélection » et « validation » des photos qui composeront le diaporama. Les photos sélectionnées seront marquées d'une coche. (non disponible pour le diaporama proposé par défaut).
- Durée prédéfinie : Définie la durée d'affichage du diaporama.
- Tri : Permet de définir l'ordre d'apparition des photos qui composeront le diaporama. (non disponible pour le diaporama proposé par défaut).
- Mode aléatoire: Dispose aléatoirement les photos composant le diaporama.
- Effacer le diaporama : Réinitialise la composition de votre diaporama (les images sélectionnées ne feront plus partie du diaporama mais elles ne seront pas effacées du cadre).
- Transition : Définit l'effet de transition entre les photos de votre diaporama
	- Aucune
	- Fondu
	- Mosaïque
	- Balayage
	- Damier
	- Aléatoire

Note : Les options « Sélection d'image », « Tri » et « Effacer le diaporama » ne sont pas disponibles pour le diaporama de la carte SD.

#### Mise à jour du logiciel

Il est possible de mettre à jour par *Bluetooth* le Parrot DF3120. Téléchargez depuis notre site web www.parrot.com les utilitaires et la procédure de mise à jour.

#### **Hotline**

Notre hotline se tient à votre disposition. Vous pouvez la contacter par mail ou par téléphone. Connectez-vous sur notre site internet www.parrot.com pour plus d'informations.

Europe : [+33] (0) 1 48 03 60 69 (langues parlées : Anglais, Français, Espagnol et Allemand) Italie : [+39] 02 86 39 14 63 Espagne : [+34] 902 404 202 UK : [+44] (0)870 112 5872 Allemagne : 0900 172 77 68 USA : [+1] (877) 9 PARROT (appel gratuit) Chine : [+ 86] (0)2164 601 944

#### Spécifications techniques

#### 1. Ecran

- Taille de l'écran LCD: 3,5''
- Résolution de l'écran 320x240 pixels (QVGA)
- 262144 couleurs
- Mémoire de 32Mo permettant de stocker plus de 300 photos
- Capteur de lumière pour le mode automatique du rétro éclairage
- Poids du cadre seul : 95 g
- Dimension : 71 x 53 mm
- Alimentation : 110V / 240V ~, 0.2A, 50/60 Hz.

#### 2. *Bluetooth*

- Qualifié *Bluetooth* 2.0 + EDR
- *Bluetooth* PIN Code : 0000
- Profiles supportés :
	- FTP (File Transfer Profile)
	- OPP (Object Push Profile)
	- BIP (Basic Imaging Profile)
- Mise à jour du logiciel par *Bluetooth*
- Type de fichiers Images supportés : GIF/JPEG (sauf CMYK)

#### 3.Cartes mémoires compatibles

- Carte mémoire SD, micro SD (avec adaptateur), mini SD (avec adaptateur)
- Carte mémoire SDHC (classe 2, 4, 6), mini SDHC (avec adaptateur)
- Carte mémoire MMC, MMC plus, MMC mobile (avec adaptateur), MMC micro (avec adaptateur), RS-MMC mini (avec adaptateur).

# العربية

 • خطنا الساخن حتت تصرفك. ميكنك االتصال عن طريق البريد اإللكتروني أو هاتفيا. 69 60 03 48 1 (0) [+33] 63 14 39 86 2 0 [+39] 202 404 902 [+34] 5872 112 870 (0) [+44] 68 77 172 900 0 PARROT 9 (877) [+1] 944 601 164 2 (0) [+86]

ملزيد من املعلومات افحص موقعنا على العنوان com.parrot.www

#### مواصفات تقنية

اخلط الساخن

#### .1 الشاشة:

- شاشة LCD احلجم: ''3.5
- مقاييس الشاشة: 320 × 240 بيكسل )QVGA)
	- 262144 لون
- ذاكرة من 32 ميغابايت لتخزين أكثر من 300 صورة.
- مستشعر ضوء لنمط اإلضاءة اخللفية األوتوماتيكية
	- وزن اإلطار فقط: 95 غرام
		- األبعاد: 71 × 53 ملم
- 110V /~ 240V ، ، 0.2A 50/60 Hz :الطاقة تزويد•

#### .2 البلوتوت:

- Qualified Bluetooth 2.0 + EDR
	- Bluetooth PIN Code : 0000
		- البروفيالت املدعومة:
	- FTP (File Transfer Profile) -
- OPP (Object Push Profile) -
- BIP (Basic Imaging Profile)
	- حتديثات التطبيق بواسطة البلوتوت
- ملفات الرسومات / الصور املدعومة: GIF/JPEG(عدا CMYK)
	- حتى 10 أجهزة مرتبطة

#### .3 بطاقات ذاكرة موافقة

- بطاقة ذاكرة SD، بطاقة SD مصغرة )مع موفق(، بطاقة SD صغيرة )مع موفق(
	- بطاقة ذاكرة SDHC( فئة ،2 ،4 6(، بطاقة SDHC صغيرة )مع موفق(
	- بطاقة ذاكرة plus MMC ،MMC، بطاقة MMC احملمولة )مع موفق(، بطاقة MMC مصغرة )مع موفق(، بطاقة MMC-RS صغيرة )مع موفق(.

#### .4 اختيار وإنشاء عرض تقديمي

توفر قائمة »العرض التقدميي« الفرعية اخليارات التالية:

- إيقاف: يوقف العروض التقدميية. يقترح عليكم 3120DF Parrot 5 عروض تقدميية: عرض تقدميي جزافي يشمل جميع الصور املوجودة على الذاكرة الداخلية، 3 عروض تقدميية حسب الطلب تسمح لك بضبط العرض وعرض تقدميي لبطاقة SD
	- بعد اختيار العرض التقدميي، ميكنك تشغيله / وقفه أو تشكيله. اخليارات التالية متوفرة إلنشاء عرض تقدميي:
	- اختيار الصورة: استخدم أزرار »االختيار« و »تأكيد« الختيار الصور املعدة لعرضك التقدمي. يتم خَديد الصورة الختارة بواسطة علامة صغيرة (غير متوفرة للعرض التقدميي االفتراضي(.
		- إعداد أولي للمدة: يحدد وقت عرض العروض التقدميية.
	- فرز: يُستخدم لتحديد الترتيب الذي سيتم عرض الصور فيه في العرض التقدميي. )غير متوفر في العرض التقدميي االفتراضي(.
		- عشوائي: ينظم الصور في العرض التقدميي عشوائيا.
- حذف عرض تقدميي: يعيد تهيئة العرض التقدميي )لن تكون الصورة اخملتارة جزءا من العرض التقدمي، ولكن لن يتم حذفها من ذاكرة اإلطار(.
	- االنتقال: يحدد تأثير االنتقال بني الصور في العرض التقدميي.
		- بدون
		- متداخل
		- موزاييك
		- تنظيف
		- تشكيل
		- عشوائي

مالحظة: اخليارات »اختيار الصورة«، »فرز« و »امسح العرض التقدميي« غير متوفرة في عرض البطاقة SD التقديس

#### حتديث التطبيق

مكن خديث Parrot DF3120 بواسطة Bluetooth. قم بتحميل الأدوات الملحقة والتعديل من موقعنا على العنوان <u>www.parrot.com</u>. القيام بذلك سيزيد من توافق 3120DF Parrot مع أجهزة Bluetooth أخرى

#### اإلعدادات

العربية

يتيح لك 3120DF Parrot ضبط عدة إعدادات. ميكنك إدارة عرض الشاشة بشكل كامل، مثل حتديد ترتيب الصور، إنشاء عروض تقدميية وعرض الوقت. ميكنك أيضا تغيير اجتاه .Parrot DF3120

#### 1 . ترتيب عرض الصور

- ادخل إلى القائمة الرئيسية في 3120DF Parrot ثم اختر قائمة »فرز«.
- سيتم عرض الصور لديك كصور مصغرة. ميكن للعرض أن يكون على عدة صفحات: الضغط املتواصل على أحد أزرار »االختيار« سيمكنك من التمرير بني الصفحات السابقة والصفحات التالية. يكفيك حترير الزر لوقف التمرير.
	- اختر الصورة بواسطة أزرار »االختيار« ثم اضغط زر »تأكيد« املوجود في اجلهة اخللفية من اإلطار لتأكيد اختيارك.
- يتم وضع الصورة اخملتارة في قمة الشاشة على 3120DF Parrot ويشير املؤشر إلى موضع الصورة في األلبوم. اضغط أزرار »االختيار« لتغيير موضع الصورة. ميكنك أيضا تغيير موضعها في كافة صفحات األلبوم لديك.
	- بعد تواجد املؤشر في املوضع الذي تريد وضع الصورة فيه، اضغط زر »تأكيد«.

مالحظة: الصور املوجودة في بطاقة الذاكرة ال ميكن فرزها

#### .2 حذف الصور

الالئحة الفرعية »حذف« تسمح لك باخليارات التالية:

- امسح مجموعة من الصور: يحذف الصور اخملتارة.
	- امسح الصورة احلالية: يحذف الصورة احلالية.
		- امسح جميع الصور: يحذف جميع الصور.

#### .3 اتجاه اإلطار

- اختر الاخاه
- منط صورة إسمية.
	- منط مشهد.

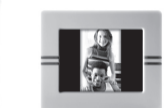

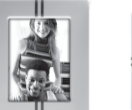

#### .2 إرسال من حاسوب عبر USB

مالحظة: إذا كان لديك حيز تخزين 10ميغا في 3120DF Parrot: من أجل ربح احليز عليك إعادة مقاييس الصور قبل نسخها على الذاكرة الداخلية.

 $\leq$   $\geq$   $\geq$ 

- .1 قم بتوصيل 3120DF Parrot بحاسوبك بواسطة كابل USB. يستشعر احلاسوب Parrot جهازا جديدا.
	- .2 انسخ صورك بشكل JPEG( عدا CMYK) .Parrot DF3120 على GIF أو
	- .3 افصل كابل 3120DF Parrot. يقوم 3120DF Parrot بحفظ وإعادة مقاييس الصور تلقائيا.
		- .4 كرر العملية إذا كنت ترغب في حتويل صور جديدية

#### .3 االستخدام مع بطاقة ذاكرة

- .1 أدخل بطاقة الذاكرة في املكان املناسب. ستظهر نافذة تخبرك باستشعار البطاقة. < ستظهر الصور اخملزنة على بطاقة الذاكرة من شكل jpg و gif.
	- .2 اختر أيقونة »انسخ«. ميكنك االختيار من بني اخليارات التالية: - انسخ الصورة احلالية.
- انسخ مجموعة من الصور )يجب أن تختار مجموعة من الصور لتنسخها باستخدام زري »اختيار« و »تأكيد«، اختر باب اخلروج ثم أكد اختيارك. - انسخ جميع الصور.

Parrot

.3 أكد اختيارك. سيتم إعادة مقاييس الصور اخملتارة ونسخها على الذاكرة الداخلية.

مالحظة: إذا كنت ترغب في الرجوع للذاكرة الداخلية، اختر أيقونة »استخدم الذاكرة الداخلية«.

#### 1.2 إرسال الصور من هاتف أو جهاز PDA

- تأكد من ضبط 3120DF Parrot بحيث يكون مرئيا من قبل كافة أجهزة البلوتوت. راجع فصل »اإلعدادات« في هذا الدليل.
	- شغل ميزة البلوتوت من هاتفك.
	- في هاتفك أو في جهاز PDA، أدخل إلى قائمة »صور«. اختر صورة واختر »إرسال بواسطة البلوتوت«. سيبدأ اجلهاز لديك بالبحث عن أجهزة البلوتوت.
		- بعد انتهاء البحث اختر »3120DF Parrot». إذا طلب جهازك إدخال رقم، أدخل الرقم »0000«. عندها سيتم إرسال الصورة إلى الشاشة. ميكن إرسال عدة صور في نفس الوقت، وتعتمد هذه امليزة على جهازك.
- خالل عملية اإلرسال، يتم عرض الصورة بالتدريج، سيظهر رمز البلوتوت على الشاشة.

#### 1.3 إرسال من حاسوب عبر البلوتوت

- تأكد من ضبط 3120DF Parrot بحيث يكون مرئيا من قبل كافة أجهزة
	- البلوتوت. راجع فصل »اإلعدادات« في هذا الدليل.
		- شغل ميزة البلوتوت في كمبيوترك.
	- انقر على اجلهة اليمنى على الصورة التي تود إرسالها واختر »إرسال بواسطة البلوتوت«.
		- سيبحث كمبيوترك عن أية أجهزة بلوتوت.
			- .»Parrot Photo« اختر•
		- أدخل الرقم »0000«، إذا طلب كمبيوترك إدخال رقم.
- خالل عملية اإلرسال، سيظهر رمز البلوتوت على الشاشة وسيتم عرض الصورة.

مالحظة: إذا لم تتمكن من التعرف على3120DF Parrot ، فمن املمكن أنك جعلت، عن طريق اخلطأ، إطار البلوتوت غير مرئي من قبل األجهزة األخرى. راجع فصل »اإلعدادات« في هذا الدليل. على أية حال، إذا كان قد تم ربط جهاز البلوتوت لديك بالإطار مسبقا. فمن المكن أن يتصل دائما بـ Parrot DF3120.

مالحظة: ملزيد من املعلومات حول منط إرسال الصور راجع دليل املستخدم اخلاص بالهاتف أو قم بزيارة موقعنا على العنوان www.parrot.com).

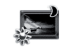

- : مقتصد الشاشة. يسمح باالختيار من اخليارات التالية:
- االنتقال إلى وضع االستعداد: يشغل مقتصد الشاشة.
- الوقت املعد مسبقا: نطاق وقت مت ضبطه مسبقا عندما تكون إضاءة الشاشة اخللفية مشغلة. سيتم إبالغك لتضبط الوقت .Parrot DF3120 في
- إبطال: يتم إبطال مقتصد الشاشة حسب مستوى اإلضاءة اخللفية.
- تلقائيا: يتم التحكم مبستوى اإلضاءة اخللفية في الشاشة حصريا، عن طريق نظام حلول حسابية يستخدم مستشعر ضوء مضمن داخل الإطار. هذا هو الإعداد الافتراضي.
	- الوقت املعد مسبقا: نطاق وقت مت ضبطه مسبقا عندما تكون إضاءة الشاشة اخللفية مشغلة. سيتم إبالغك لتضبط الوقت .Parrot DF3120 في
- إبطال: يتم إبطال مقتصد الشاشة حسب مستوى اإلضاءة اخللفية.
	- االنتقال إلى وضع االستعداد: يشغل مقتصد الشاشة.

مالحظة: للخروج من وضع االستعداد اضغط على أي زر لربط اتصال.

: اختيار اللغة.

: يستعيد إعدادات املصنع )هذه العملية ال حتذف صورك(.

### إرسال الصور إلى 3120DF Parrot

.1 اإلرسال عبر البلوتوت

قبل استخدام 20F3120 Parrot DF اخاص بك مع هاتفك / كمبيوترك عبر بلوتوت لأول مرة. عليك أولا ربط الجهازين. تتيح هذه العملية للجهازين تبادل المعلومات بهدف تكوين اتصال بلوتوت.

#### 1.1 ربط هاتفك مع Parrot DF3120

- تأكد من ضبط 3120DF Parrot بحيث يكون مرئيا من قبل كافة أجهزة البلوتوت. راجع فصل »اإلعدادات« في هذا الدليل.
- قم بتنشيط ميزة البلوتوت في هاتفك / كمبيوترك )راجع دليل املستخدم اخلاص بالهاتف أو قم بزيارة قسم الدعم في موقعنا على العنوان .)www.parrot.com
	- ابحث عن أجهزة البلوتوت من هاتفك / كمبيوترك.
	- اختر 3120DF Parrot من قائمة أجهزة البلوتوت املقترحة من قبل هاتفك / كمبيوترك.
		- من هاتفك / كمبيوترك، أدخل الرقم »0000«.
			- اجلهازان لديك مرتبطان اآلن.

ملاحظة: في بعض الهواتف، عليك مُكين خيار «مُط استلام خاص» من قائمة «النمط المُقدم...» قبل ربط هاتفك مع 3120 Parrot DF (متوفر من قائمة «إعدادات / بلوتوت). لمزيد من العلومات يرجى زيارة موقعنا على العنوان www.parrot.com

مالحظة: اعتمادا على طراز هاتفك / كمبيوترك، فإن هذه املرحلة ميكن أن تكون اختيارية. على أية حال، سوف متكنك من إرسال صورك إلى 3120DF Parrot بسرعة أكبر.

العربية

: لضبط العرض وإعدادات البلوتوت.

: يقدم معلومات عن التطبيق المضمن في Parrot DF3120. حالة الذاكرة والصورة املعروضة.

2.2 الئحة بطاقة SD

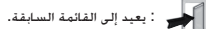

.<br>- يدير الإطار باجاه اليمين

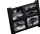

.<br>: يعرض الصور كصور مصغرة.

: تركيب عرض تقدميي انطالقا من الصور املوجودة على بطاقة SD.

: تسمح بنسخ الصور من الذاكرة الداخلية إلى بطاقة SD.

: تسمح بنسخ الصور من بطاقة SD إلى الذاكرة الداخلية.

: لضبط العرض وإعدادات البلوتوت.

: يقدم معلومات عن التطبيق المضمن في Parrot DF3120 ، حالة الذاكرة والصورة املعروضة.

 2.3 اإلعدادات ميكن للوصول إلى قائمة »اإلعدادات« من القائمة الرئيسية.

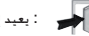

: يعيد إلى القائمة السابقة.

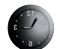

: الساعة: تسمح باختيار أحد اخليارات التالية:

 - ضبط الساعة: ضبط الساعة بواسطة األزرار »اختيار«. اضغط على زر »تأكيد« للتأكيد.

 - وضوح الرؤية: تسمح بتفعيل أو إبطال إظهار الساعة.الشكل: تسمح باختيار شكل إظهار الساعة (24 ساعة أو صباحا/مساء)

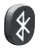

: يسمح باالختيار من بني اخليارات التالية*:*

- إمكانية الرؤية: يجعل 3120DF Parrot مرئيا أو غير مرئي من قبل أجهزة البلوتوت الأخرى.
- اسم اإلطار: الختيار اسم البلوتوت املسجل مسبقا بحيث يكون اإلطار قابل للتعرف عليه من قبل أجهزة البلوتوت األخرى.
- النمط املتقدم: الختيار منط ربط معني أو منط ربط اعتيادي اعتمادا على طراز هاتف البلوتوت لديك (لزيد من المعلومات يرجى زيارة قسم الدعم في موقعنا على العنوان www.parrot.com )

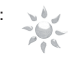

: يضبط السطوع والتباين في الشاشة. ميكنك ضبط سطوع الشاشة وتباينها باستخدام أزرار »االختيار« املوجودة في اجلهة اخللفية من 3120DF Parrot، اضغط زر »تأكيد« للتأكيد. مالحظة: للخروج من وضع االستعداد اضغط على أي زر لربط اتصال.

#### فروع القائمة

#### 1 االنتقال داخل القوائم

ميكنك التمرير بني القوائم باستخدام األزرار املوجودة في اجلهة اخللفية من .Parrot DF3120 للوصول إلى القائمة الرئيسية، اضغط الزر املوجود في اجلهة اخللفية من اإلطار.

- أزرار االختيار: • : للتحريك إلى اليسار أو إلى األعلى اعتمادا على اجتاه اإلطار. ميكن استخدامه أيضا الختيار الصورة السابقة.
- : للتحريك إلى اليمني أو إلى األسفل اعتمادا على اجتاه اإلطار. ميكن استخدامه أيضا الختيار الصورة التالية.
	- زر التأكيد: • للدخول إلى القائمة اخملتارة أو الختيار صورة.
- األيقونة تعيدك إلى القائمة السابقة أو يخرجك من القوائم.

#### 2 وصف الرموز واملزايا

#### 2.1 القائمة الرئيسية

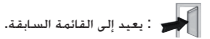

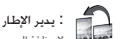

.<br>الحظة: الصور المج<mark>ودة على بطاقة</mark> الذاكرة لا <sub>ك</sub>كن تدويرها.<br>لاحظة: الصور الموجودة على بطاقة الذاكرة لا <sub>ك</sub>كن تدويرها.

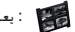

: يعرض الصور كصور مصغرة.

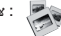

: الختيار وإنشاء عروض تقدميية.

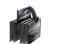

: ينظم الترتيب الذي سيتم عرض الصور فيه. مالحظة: الصور املوجودة على بطاقة الذاكرة ال ميكن فرزها.

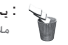

: يحذف صورة أو عدة صور. مالحظة: الصور املوجودة على بطاقة الذاكرة ال ميكن حذفها.

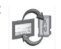

: يسمح باالنتقال من الذاكرة الداخلية إلى ذاكرة بطاقة SD. مالحظة: أيقونة »استخدم بطاقة SD »ال تعمل عند عدم ارتباط بطاقة SD .Parrot DF3120 ب

# العربية

#### محتويات احلزمة

- حتتوي احلزمة على:
	- إطار LCD
		- محوّل
- كابل USB.
- قضيب معدني يتم تثبيته داخل اإلطار )يساعد القضيب على دعم اإلطار(
	- أربع مجموعات مكونة من أربع لسينات.
		- دليل املستخدم
		- دليل منتجات Parrot

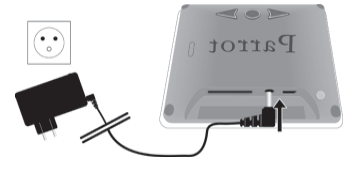

- شغل 3120DF Parrot باستخدام الفاصل خلف اجلهاز.
- اختر اللغة التي سيستخدمها جهاز 3120DF Parrot( راجع البند بعنوان »وصف الرموز واملزايا« في فصل »اإلعدادات« من هذا الكتيب(.

#### دليل البدء السريع

• ثبت لولبيا القضيب املعدني في اجلهة اخللفية من اإلطار.

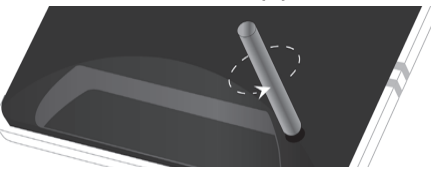

• استخدم كابل التغذية لربط 3120DF Parrot بالتيار الكهربائي.

مالحظة:استخدم اللسينات كما هو مبني في الشكل أدناه.

- لوضع اللسينات، أدخل البيدق في الفتحة اخملصصة له ثم اضغط على
	- الطرف اآلخر حتى تسمع صوت الطقطقة.
	- لنزع اللسني استخدم أداة دقيقة إلظهار اخللفية.

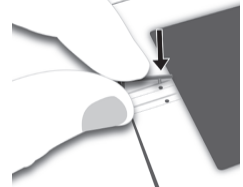

#### متهيد

تتيح تقنية بلوتوت إرسال الصوت والبيانات عن طريق دائرة اتصال قصيرة المسافة. إنها متكّ ن أجهزة إلكترونية عديدة من االتصال فيما بينها.

تستوحي Parrot من جتربتها الطويلة في تقنية البلوتوت لتقدم لك 3120DF Parrot: إطار صور مبتكر. ميكنك إرسال صورك إلى 3120DF Parrot عبر البلوتوت، أو بربط االتصال USB أو بواسطة بطاقة SD.

جهاز 140Farrot DF هو إطار صور LCD (240x320 بكسل) بكنه تخزين أكثر من 300 صورة. ميكنك تكوين العرض عن طريق برمجة عروض تقدميية أو عبر تغيير اجتاه اإلطار. يعرض 3120DF Parrot تصميم أنيق، ميتزج بشكل سلس داخل البيت ويكيّف إعداد السطوع فيه ليتالءم مع الغرفة. يستطيع 3120DF Parrot أن يبني لك الوقت كالساعة بالضبط.

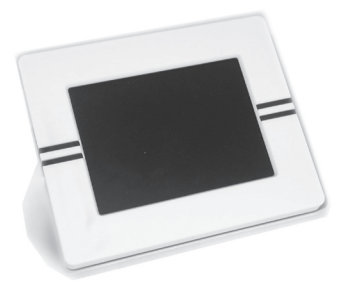

## تتعليمات أمان املستخدم

1( يجب عدم تعريض هذه العدّ ة إلى التسرب أو السيالن ويجب عدم وضع أي غرض مليء بالسوائل مثل املزهريات، على العدّ ة.

2( على محول DC/AC الذي يزود الفصل عن شبكة التزويد الكهربائي الرئيسية أن يكون سهل االستخدام. قم بفصل هذه العدّ ة عند عدم استخدامها لفترات طويلة.

#### معلومات عامة

#### .1 التعديالت

الشروحات والتوضيحات في هذا الدليل هي على سبيل املعلومات فقط وميكن تعديلها دون إشعار مسبق. يجدر أن تكون صحيحة عند وقت طباعتها. عند كتابة هذا الدليل انصب االهتمام، كجزء من الهدف املنشود، على تزويدك مبعلومات دقيقة.

إال أن Parrot ال تعتبر مسؤولة عما قد ينتج عن أي أخطاء أو حذف في هذا الدليل، وال عن أي ضرر أو خسارة للمعطيات ناجٌ بشكل مباشر أو غير مباشر عن استعمال العلومات املوجودة داخله. حتتفظ Parrot بحق تعديل أو حتسني تصميم املنتج أو دليل املستعمل دون قيود ودون التزام بإخبار املستعملني.

كجزء من اهتمامنا املتواصل للرفع من مستوى منتجاتنا، قد يكون املنتج الذي اشتريته مختلفا قليال عن النموذج املبني في الدليل. في هذه احلالة، ميكنك احلصول على نسخة إلكترونية محيَّنة من هذا الدليل من موقع Parrot الإلكتروني: www.parrot.com

#### .2 الطريقة الصحيحة للتخلص من هذا املنتج )اتفاقية الإخاد الأوروبي خلفات الأجهزة الكهربائية والإلكترونية)

)ينطبق على دول االحتاد األوربي ودول أوربية أخرى ذات أنظمة جمع أخرى(. العلامة المبينة على المنتج أو اسمها تبين أنه لا يجب وضعه مع نفايات المنزل الأخرى عند نهاية عمره العملي. لتجنب ضرر محتمل للبيئة أو الصحة البشرية نتيجة إتالف جزافي للمخلفات، يرجى عزل هذا املنتج عن أنواع أخرى من النفايات وأعد تدويره مبسؤولية لتشجيع إعادة استعمال املوارد املادية بشكل مستدام. يجب على المستعمل المنزلي الاتصال بالبائع بالتقسيط الذي اشترى منه هذا المنتج. أو مكتبه الحكومي الحلي. للحصول على تفاصيل حول مكان وكيفية التخلص من هذا املنتج من أجل إعادة تدوير سليمة بيئيا.

يجب على املستعملني التجاريني التعاقد مع مزوديهم ومراعاة بنود وشروط عقد الشراء. ال يجب دمج هذا املنتج مع مخلفات جتارية أخرى للتخلص منه.

## الحنويات

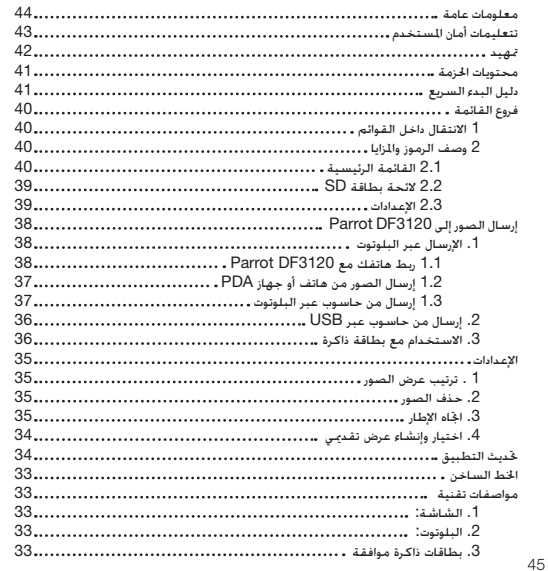

# العربية

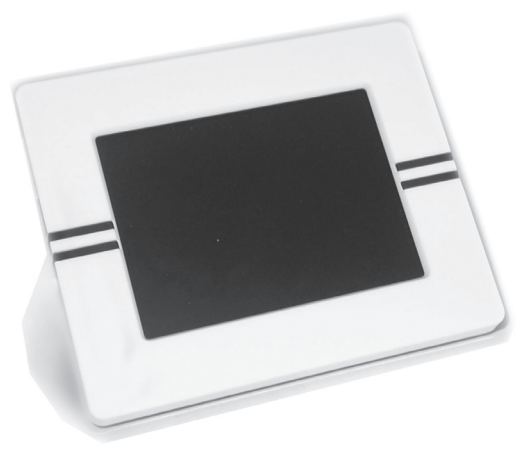

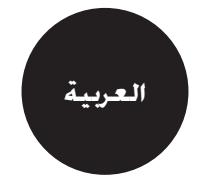

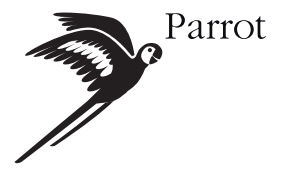

Parrot S.A. - 174, quai de Jemmapes - 75010 Paris - France<br>Fax +33 1 48 03 06 66 / Phone +33 1 48 03 60 60 www.parrot.com

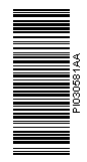

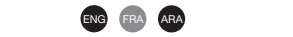

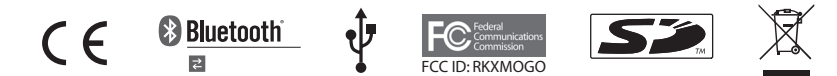

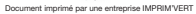